# **Hướng dẫn chi tiết nhất về giao dịch Solabin, an toàn cho nhà đầu tư mới**

Trong bài viết dưới đây, chúng tôi xin chia sẻ cách **mua bán Solabin** an toàn, giá cạnh tranh cho các nhà đầu tư mới. Hãy cùng theo dõi ngay nhé!

## **Hướng dẫn mua bán USDT BEP20 Solabin tại sàn Muabanusdt.io**

## **Cách mua USDT Solabin**

**Bước 1:** Truy cập vào trang Muabanusdt.io qua đường link [https://muabanusdt.io/.](https://muabanusdt.io/) Ở phần tỷ giá giao dịch, nhấp vào "tôi muốn Mua" và chọn đồng USDT.

**Bước 2**: Bạn hãy nhập toàn bộ thông tin vào phiếu đặt mua USDT một cách chính xác như sau:

- Giao thức cần chọn BSC [BNB Smart Chain (BEP20)]
- Số lượng cần mua
- Nhập địa chỉ ví Solabin của ban. Trước đó, hãy vào sàn Solabin để sao chép địa chỉ ví.
- Số điện thoại của bạn
- Email: thông tin này không bắt buộc. Sau đó nhấn "**Mua Ngay**"

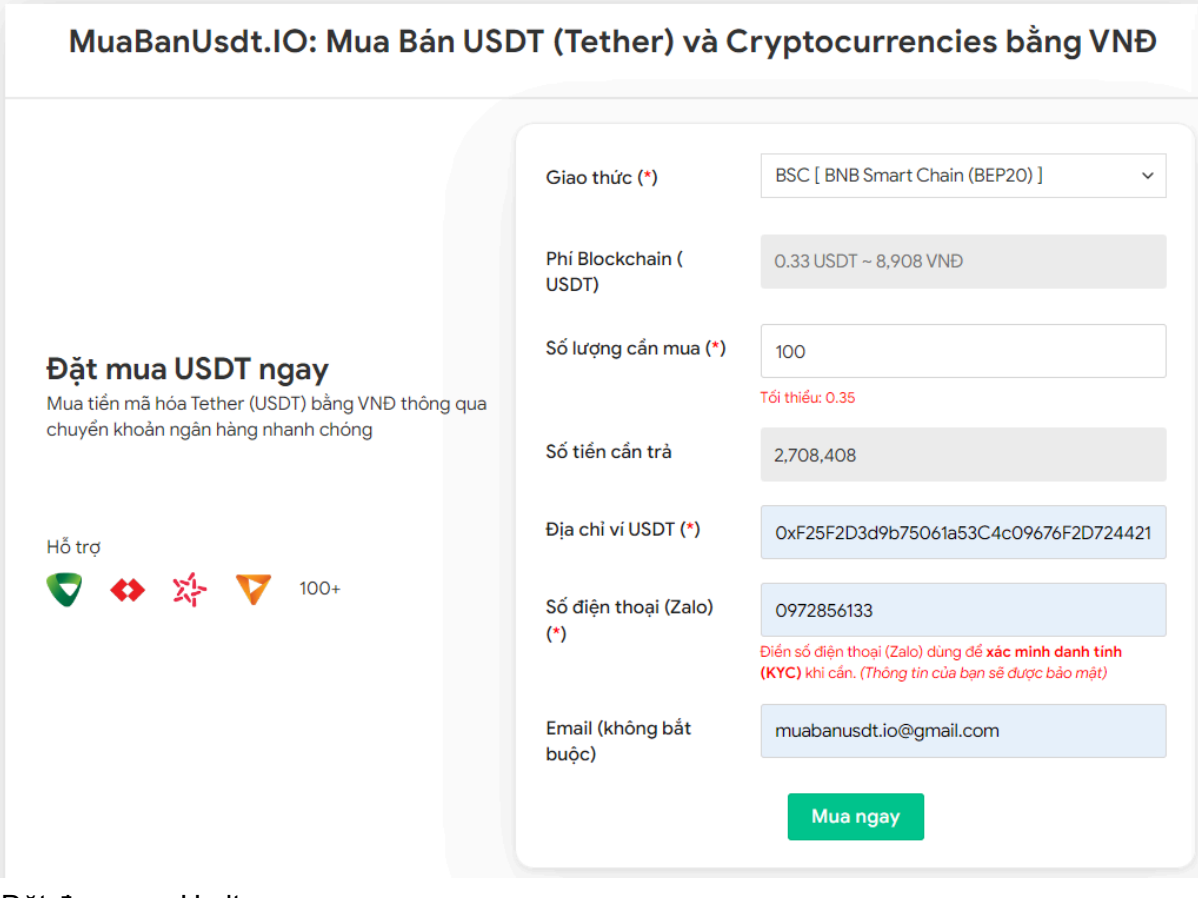

Đặt đơn mua Usdt

**Bước 3:** Sàn sẽ xuất hiện hóa đơn xác nhận mua USDT với đầy đủ thông tin hướng dẫn người dùng cách thanh toán. Bạn hãy đọc kỹ hóa đơn và tiến hành chuyển tiền đến số tài khoản của sàn Muabanusdt.io. Giao dịch được tính hợp lệ khi bạn chuyển chính xác số tiền, tính đến đơn vị nghìn.

#### Hóa đơn xác nhận mua USDT

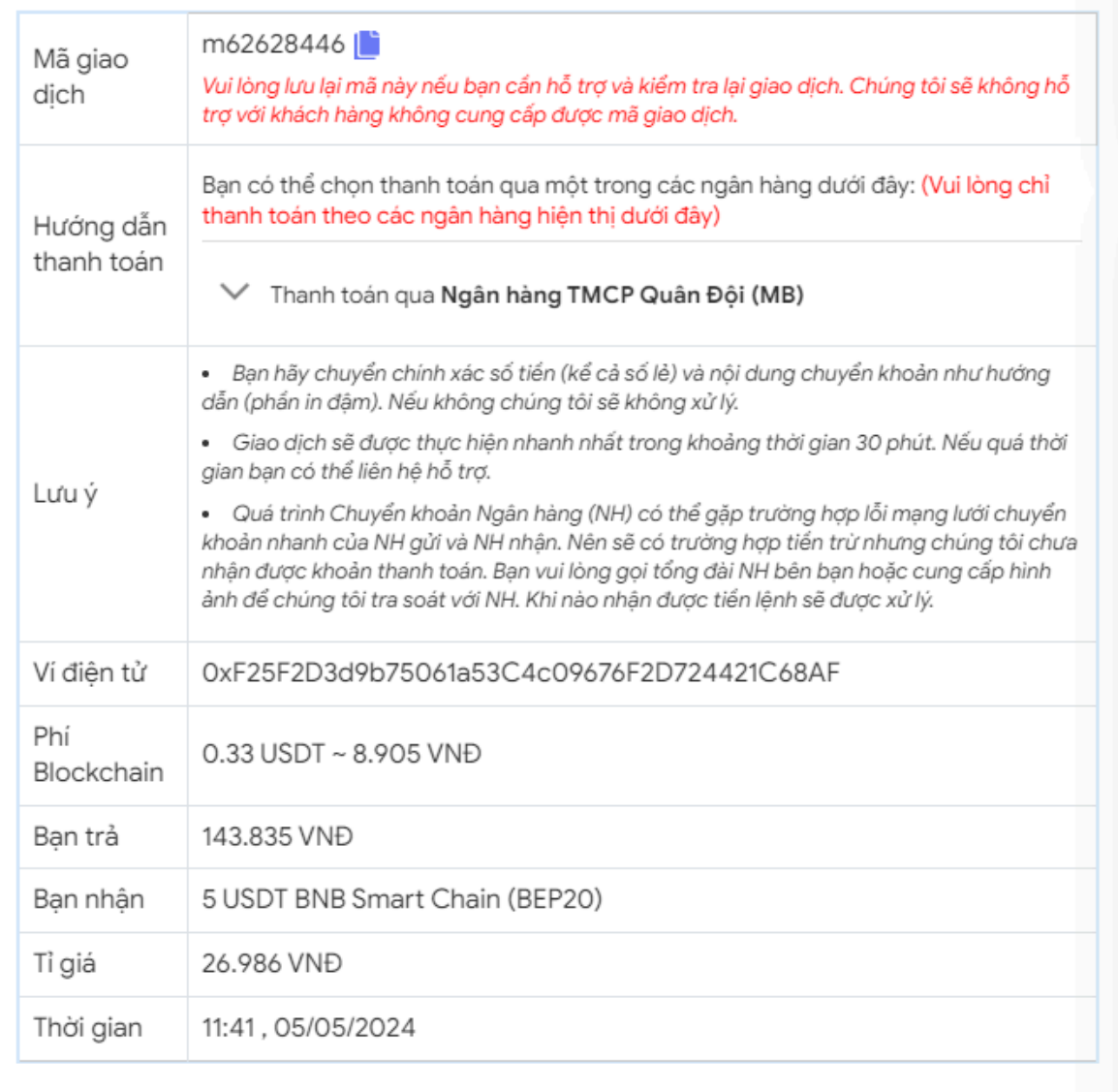

Hóa đơn xác nhận mua Usdt

**Bước 4:** Hệ thống sẽ ngay lập tức xác minh giao dịch và chuyển USDT đến địa chỉ ví Solabin của bạn ngay sau khi bạn chuyển tiền thành công. Nếu sau 30 phút, bạn vẫn chưa nhận được USDT, hãy báo mã giao dịch đến bộ phận chăm sóc khách hàng của sàn để được hỗ trợ.

## **Cách bán USDT BEP20 Solabin**

**Bước 1:** Click vào đường link <https://muabanusdt.io/ban/usdt/> để truy cập vào sàn Muabanusdt.io.

**Bước 2:** Bạn điền đầy đủ nội dung hệ thống yêu cầu bắt buộc (thông tin có dấu \* bên cạnh) để đặt bán USDT.

- Giao thức cần chọn BSC [BNB Smart Chain (BEP20)].
- Số lượng bạn muốn bán
- Thông tin ngân hàng, số tài khoản và tên chủ tài khoản.
- Số điện thoại của bạn
- Email: Bạn nên điền địa chỉ email để nhận hóa đơn xác nhận bán từ sàn Muabanusdt.io. Nhấn **BÁN NGAY**.

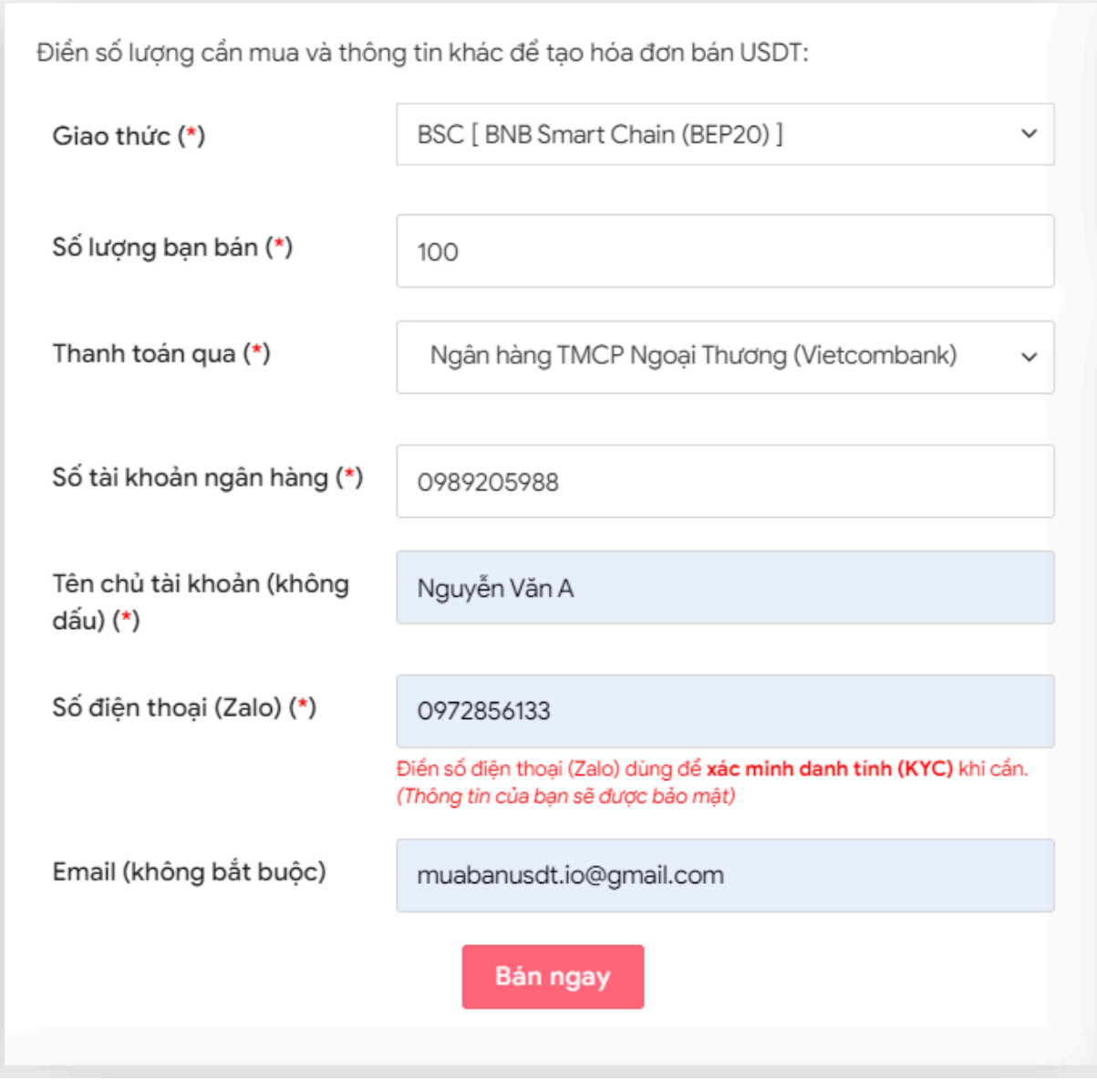

Đặt đơn bán Usdt

**Bước 3:** Sau khi nhấn **BÁN NGAY**. Hệ thống sẽ hiển thị hóa đơn xác nhận bán USDT. Bạn cần đọc kỹ hóa đơn. Sau đó, bạn vào sàn Solabin để rút USDT BEP20 đến địa chỉ ví của sàn Muabanusdt.io.

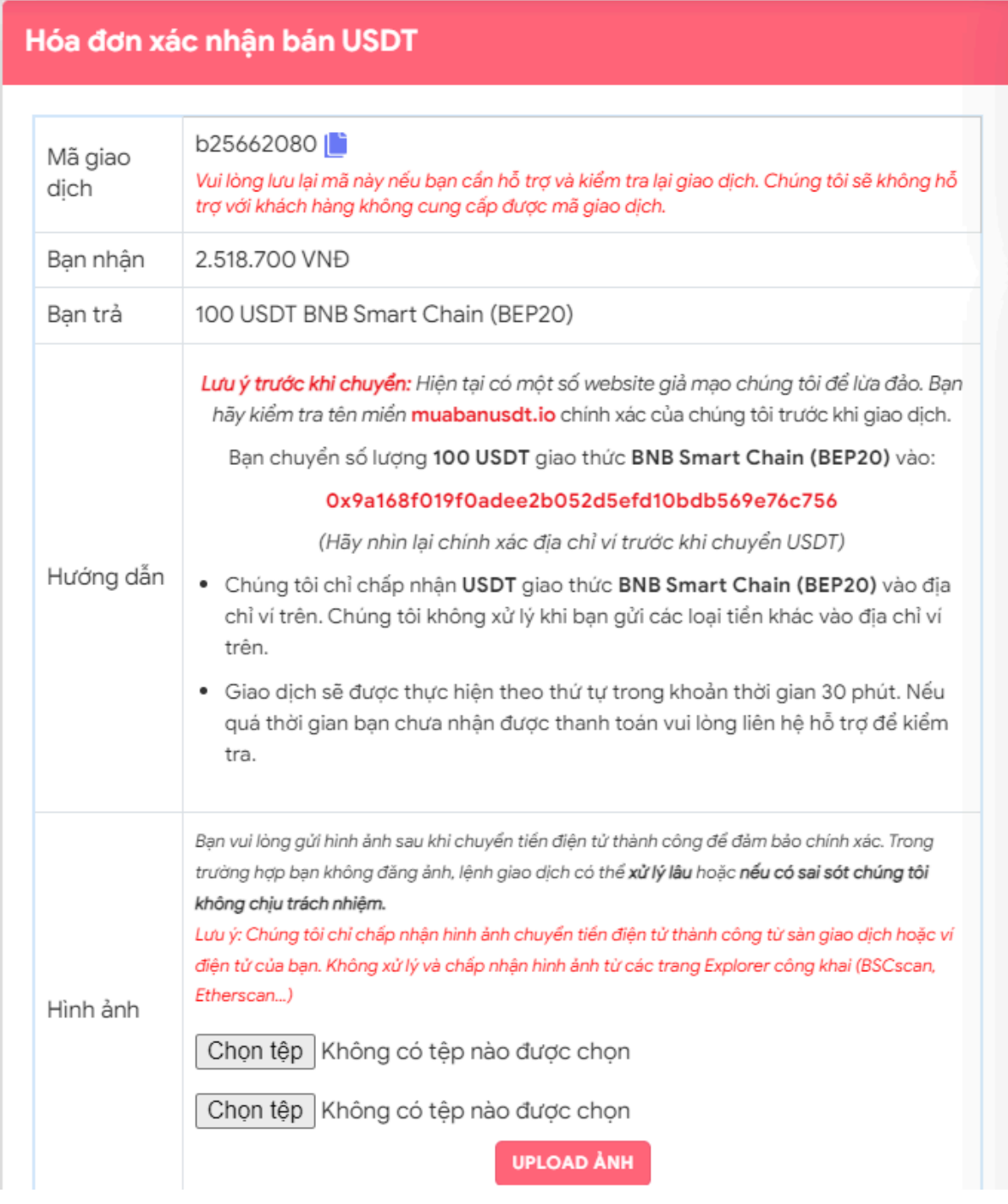

Hóa đơn xác nhận bán Usdt

Sau khi bạn chuyển thành công USDT đến địa chỉ ví của sàn Muabanusdt.io, sàn sẽ khớp lệnh và chuyển tiền thanh toán VNĐ đến tài khoản ngân hàng của bạn trong thời gian 5 đến 15 phút

# **Câu hỏi thường gặp**

### **Sàn Muabanusdt.io có hỗ trợ giải đáp thắc mắc khi khách hàng gặp khó khăn trong quá trình mua bán USDT không?**

Khi bạn đặt mua bán USDT và có bất kỳ câu hỏi nào muốn được giải đáp, bạn hãy nhấn vào phần livechat trên góc phải của giao diện sàn Muabanusdt.io để được hỗ trợ nhé.

### **Khi mua bán USDT trên sàn Muabanusdt.io, tôi có mất phí giao dịch không?**

Người dùng mua bán USDT trên sàn Muabanusdt.io hoàn toàn không mất phí giao dịch. Sàn luôn đảm bảo mức giá tốt nhất cho khách hàng.

# **Lời kết**

Toàn bộ thông tin về cách **mua bán Solabin** chúng tôi đã đề cập ở phía trên của bài viết. Hy vọng rằng, những nội dung này sẽ giúp cho quá trình nạp rút coin của bạn trở nên nhanh chóng và thuận lợi hơn.